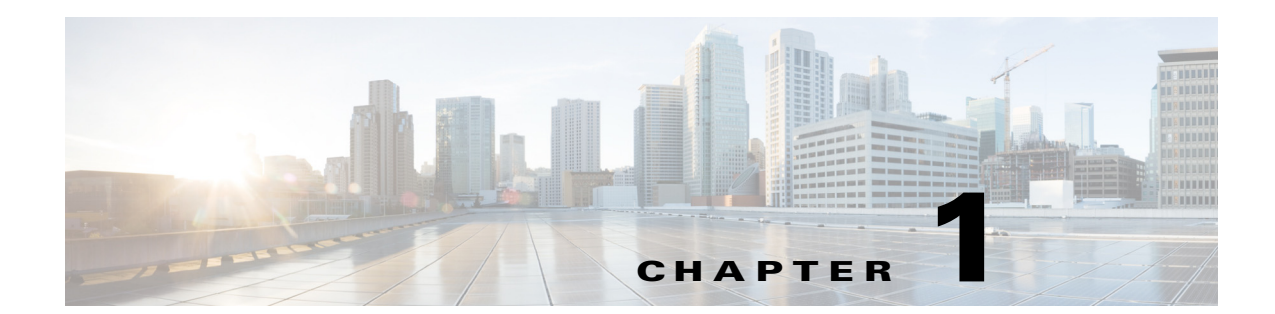

# <span id="page-0-1"></span>**Getting Started with Cisco Performance Management Reports**

This guide describes the organization and structure of Prime Performance Manager reports so that you can extend the built-in reports that come with Prime Performance Manager and develop your own customized service reports.

This chapter contains:

- **•** [XML-Based Service Reports, page 1-1](#page-0-0)
- **•** [Key Components of the Report Writing Interface, page 1-2](#page-1-0)
- [Report Processing Overview, page 1-3](#page-2-0)
- **•** [Online Reports Help, page 1-4](#page-3-0)
- **•** [What You Can Specify, page 1-10](#page-9-0)
- **•** [Report Management Interface, page 1-11](#page-10-0)

## <span id="page-0-0"></span>**XML-Based Service Reports**

Prime Performance Manager reports are coded in XML. Out-of-the-box, Prime Performance Manager includes more than 4400 reports that you can use as examples. You can copy an example report to your working directory, modify the XML, and then test and debug your report

The built-in reports display data reports on:

- **•** Application traffic
- **•** Applications
- **•** Availability of device interfaces, MPLS tunnels, pseudowires, and SNMP devices
- **•** Compute technologies including ESXi, Hyper-V, KVM, UCS clusters, and others.
- **•** Data Network Services
- **•** IP Quality of Service (QoS)
- **•** IP Protocol performance
- **•** IP Service-Level Agreement (SLA) statistics
- **•** Layer 2 protocols
- **•** Mobile IOS Statistics
- **•** Mobile StarOS Statistics
- **•** Mobile StarOS CDMA KPI
- **•** Mobile StarOS CDMA statistics
- **•** Mobile StarOS KPI
- **•** Mobile StarOS statistics
- **•** NetFlow
- **•** NetFlow CGNAT
- **•** Network and network services
- **•** Prime Performance Manager system reports
- **•** Resource Utilization, such as CPU and memory utilization
- **•** Security
- **•** Storage (Netapp, EMC, and Fibre Channel)
- **•** Transport statistics, such as ATM statistics, Ethernet Virtual Circuit (EVC) statistics, and so on
- **•** Video Broadcast

For details, see the *Cisco Prime Performance Manager 1.7 Data Sheet* on [www.cisco.com.](http://www.cisco.com ) You should:

- **1.** Go to [http://www.cisco.com/go/performance](http://www.cisco.com/ ).
- **2.** Choose **Product Literature > Data Sheets**.

## <span id="page-1-0"></span>**Key Components of the Report Writing Interface**

The XML files, MIBs, and configuration files that you need to develop reports are located on the Prime Performance Manager Gateway server.

This guide tells you how to use:

- **• Supported MIBs**—Prime Performance Manager provides support for over 600 Cisco and industry standard MIBs that you can use to develop reports
- **• Capability Files**—Capability files let you define which MIBs are used in reports and which MIB variables are polled. There are two capability files:
	- **–** SystemCapability.xml—Precoded system capability file. This file specifies the capabilities for the reports provided with the Prime Performance Manager system. Do not change this file.
	- **–** UserCapability.xml—System capability file for user-developed reports. If you need to add or revise the reporting capabilities, specify your changes in this file.
- **• Prepackaged XML Reports**—The Prime Performance Manager application provides over 380 XML report files that you can use as a model for your own reports.
- **• Properties Files**—Each XML report file has a corresponding properties file that maps to the report XML file and defines variables used in the online reports and CSV reports.
- **• Report Macros**—A collection of SNMP macros that you can call from your XML report code and UserCapability.xml file to perform processing tasks.

For example, an IpAddress() macro is provided to convert a specified object to an IP address.

- **• BQL Files**—BQL Files enable cross-launching of your reports on Cisco Prime Network clients.
- **• Online Help**—Includes system-generated help for your reports and a Reports Help page.

### <span id="page-2-1"></span>**Directory Locations of Report Files and Related Files**

| Table 1-1 lists the locations of the reports and related files. |  |  |  |  |  |  |  |
|-----------------------------------------------------------------|--|--|--|--|--|--|--|
|-----------------------------------------------------------------|--|--|--|--|--|--|--|

*Table 1-1 Directory Locations for Prime Performance Manager Reports and Support Files*

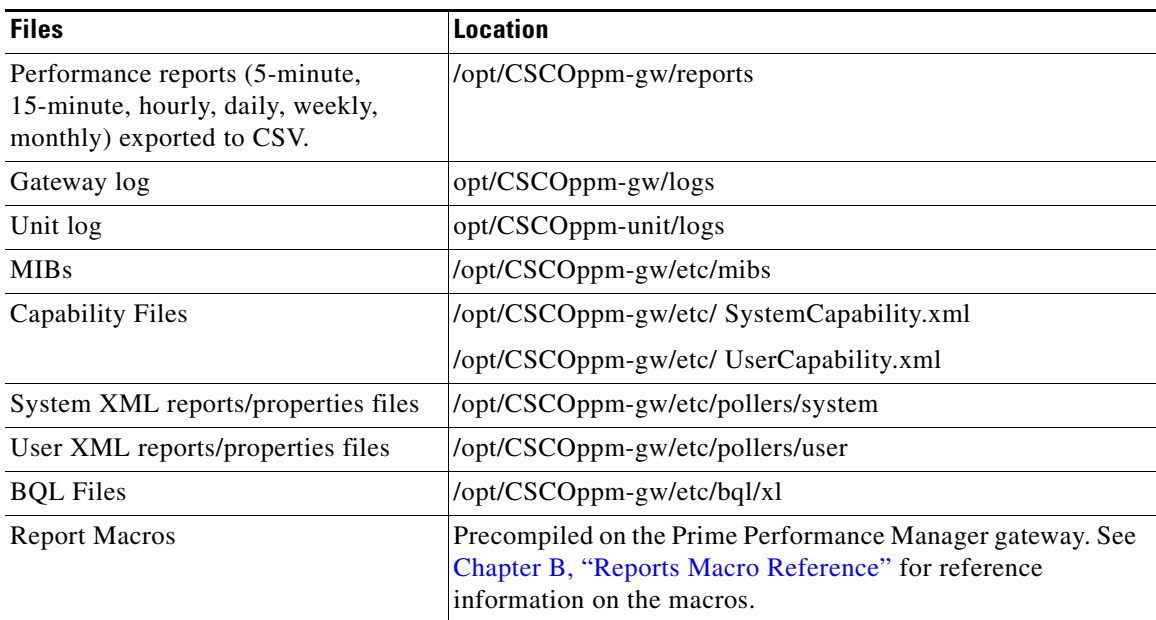

## <span id="page-2-0"></span>**Report Processing Overview**

The Prime Performance Manager processes reports as follows:

- **1.** Prime Performance Manager polls the devices in the network inventory based on:
	- **–** The MIBs selected for polling in Prime Performance Manager reports.
	- **–** Filtering specified in the SystemCapability.xml file and in the UserCapability.xml file.
	- **–** The filtering process queries polled devices as to whether they actually support the MIB being used, and if the MIB is supported. It restricts polling to MIB objects that actually have table data and which meet other specified criteria. This ensures that Prime Performance Manager does not perform unnecessary polling.
- **2.** Based on what MIB variables are polled by the system XML reports and by user-defined reports, Prime Performance Manager creates a virtual database table that contains the polled data.

This results in faster processing of polling data and allows reports to be displayed quickly.

**3.** Based on what you specify in your report XML, the system processes the data returned by the polling. You can use predefined reporting macros to manipulate the data.

For example, you can convert a value to a percentage.

- **4.** Based on macro calls in the system reports and user-defined reports, Prime Performance Manager modifies the virtual tables. For example, two tables can be joined or data can be selected for inclusion in table rows.
- **5.** Reports that contain data can be viewed when users select them from the Prime Performance Manager Reports tree. The appearance of the reports is customizable in the report XML.

**6.** At the end of each reporting period configured for the server, the system saves the virtual table data to the Prime Performance Manager database.

The ability to customize data polling and report display provides you with a flexible and powerful way to report data to users. In the tutorial chapter of this guide,[Chapter 2, "Writing a Report,"](#page-0-1) we'll walk you through the coding of a typical report, the cpu.xml report, and show you how you can modify a sample report to develop your own reports.

## <span id="page-3-0"></span>**Online Reports Help**

Prime Performance Manager provides an extensive help system to help you develop reports, including autogenerated help for your report, and a Reports Help page.

This section contains:

- **•** [Auto-Generated Help for Your Report, page 1-4](#page-3-2)
- **•** [Reports Help, page 1-9](#page-8-0)

#### <span id="page-3-2"></span>**Auto-Generated Help for Your Report**

When you write and enable a report, Prime Performance Manager automatically creates online help for your project. It also allows you to write and publish a customized help file for it. Prime Performance Manager rebuilds the report help files once every night. You can also manually regenerate the report help by issuing the **ppm docreps** command from the gateway CLI.

The autogenerated help includes:

- **• Links to the Report Definition File** Click on the XML filename to view the XML definition. You can view the definition in the PPM Viewer (as straight ASCII text). You can also use the browser's frame source viewer, which provides a color-coded view that highlights XML keywords and coding elements.
- **• Custom Help**—Click on the Custom Help link to display customized help for the report.
- **• Links to the MIBs Used in the Report**. Click a MIB filename to display the MIB.

[Example 1-1](#page-3-1) shows the online help for the cpu.xml report.

#### <span id="page-3-1"></span>*Example 1-1 System-Generated Help for the cpu.xml Report*

```
============================================================
Definition File:
   cpu.xml (PPM Viewer)
   cpu.xml (Browser Viewer - Use View Page Source Menu For Color Coded View)
============================================================
Online Help
Custom Help
MIBs Used:
   CISCO-PROCESS-MIB.my
MIBs Used:
   ENTITY-MIB.my
MIBs Used:
   HOST-RESOURCES-MIB.my
```
I

```
MIBs Used:
    UCD-SNMP-MIB.my
------------------------------------------------------------
Variables Collected:
       cpmCPUTotalTable = poll("cpmCPUTotalIndex,
                                 cpmCPUTotalPhysicalIndex,
                                 cpmCPUTotal5minRev,
                                  cpmCPUTotal1minRev");
Variables Collected:
       cpmCPUThresholdTable = poll("cpmCPUTotalIndex,
                                      cpmCPUThresholdClass,
                                      cpmCPURisingThresholdValue,
                                      cpmCPUFallingThresholdValue");
                    ------------------------------------------------------------
Variables Collected:
       cpmCPUTotalTable = poll("cpmCPUTotalIndex,
                                 cpmCPUTotalPhysicalIndex,
                                 cpmCPUTotal5min,
                                  cpmCPUTotal1min");
Variables Collected:
       cpmCPUThresholdTable = poll("cpmCPUTotalIndex,
                                      cpmCPUThresholdClass,
                                      cpmCPURisingThresholdValue,
                                      cpmCPUFallingThresholdValue");
 ------------------------------------------------------------
Variables Collected:
        hrProcessorTable = poll("hrDeviceIndex,
                                  hrProcessorLoad");
Variables Collected:
        hrDeviceTable = poll("hrDeviceIndex,
                               hrDeviceDescr");
------------------------------------------------------------
Variables Collected:
        ssCpuStats = poll("ssCpuRawUser,
                            ssCpuRawNice,
                            ssCpuRawSystem,
                            ssCpuRawIdle,
                            ssCpuRawWait,
                            ssCpuRawKernel,
                            ssCpuRawInterrupt,
                            ssCpuRawSoftIRQ,
                            ssRawInterrupts,
                            ssRawContexts");
==============================================================================
```
٦

CSV File Format For cpu.xml Reports Report ID: CPUOLD MIB Used: CISCO\_PROCESS\_MIB\_CPUOLD ============================================================================== 1 CSV Filename Prefix: CPU ------------------------------------------------------------------------------ 1 TimeStamp 1 TimeStamp 2 Node fqdnid 3 Slot CPUSlot 4 Number CPUNum 5 Description CPUDescr 6 CPUUtilMax5min Max(cpmCPUTotal5min / 100) 7 CPUUtilAvg5min Avg(cpmCPUTotal5min / 100) 8 CPUUtilMax1min Max(cpmCPUTotal1min / 100) 9 CPUUtilAvg1min Avg(cpmCPUTotal1min / 100) 10 CPURisingThreshold cpmCPURisingThresholdValue / 100 11 CPUFallingThreshold cpmCPUFallingThresholdValue / 100 12 ProcessorIndex cpmCPUTotalIndex ============================================================================== Web Reports For cpu.xml Reports Report ID: CPUOLD MIB Used: CISCO\_PROCESS\_MIB\_CPUOLD ============================================================================== 1 CPU Activity Type Percentage ------------------------------------------------------------------------------ User Code UserCPUPercent System Code SystemCPUPercent Kernel Code KernelCPUPercent Nice Code NiceCPUPercent Idle IdleCPUPercent IO Wait WaitCPUPercent H/W Interrupts HWInterruptCPUPercent S/W Interrupts SWInterruptCPUPercent Device fqdnid Interrupts Interupts Context Switches ContextSwitches 2 CPU Utilization ------------------------------------------------------------------------------ Average Utilization  $\text{Avg}(\text{cpmCPUTotal5min} / 100)$ Peak Utilization Max(cpmCPUTotal5min / 100) Device fqdnid Slot CPUSlot CPU CPUNum CPU Description CPUDescr Avg Avg(cpmCPUTotal1min / 100) Peak Max(cpmCPUTotal1min / 100) ============================================================================== CSV File Format For cpu.xml Reports Report ID: UCD\_CPU MIB Used: UCD\_CPU ============================================================================== 1 CSV Filename Prefix: UCD\_CPU\_ACTIVITY ------------------------------------------------------------------------------ 1 TimeStamp TimeStamp 2 Node fqdnid 3 UserPercent Avg(userCPUTicks / totalTicks) 4 SystemPercent  $\text{Avg}(\text{systemCPUTicks})$ 5 KernelPercent **Avg**(kernelCPUTicks / totalTicks) 6 NicePercent Avg(niceCPUTicks / totalTicks) 7 IdlePercent  $\text{Avg}(\text{ideCPUTicks})$  / totalTicks

**Cisco Prime Performance Manager 1.7 Integration Developer Guide**

I

```
8 IOWaitPercent 2011 12 Avg(waitCPUTicks / totalTicks)
 9 H/WInterruptsPercent Avg(hwInterruptCPUTicks / totalTicks) 
10 S/WInterruptsPercent Avg(swInterruptCPUTicks / totalTicks) 
11 InterruptsCount Sum(ssRawInterrupts.delta())
12 ContextSwitchesCount Sum(ssRawContexts.delta()) 
==============================================================================
Web Reports For cpu.xml Reports
Report ID: UCD_CPU MIB Used: UCD_CPU
==============================================================================
1 CPU Activity Type Percentage
------------------------------------------------------------------------------
User Code Avg(userCPUTicks / totalTicks)
System Code \text{Avg}(\text{systemCPUTicks} / totalTicks
Kernel Code Avg(kernelCPUTicks / totalTicks)
Nice Code \qquad \qquad \text{Avg(niceCPUTicks)} / totalTicks)
Idle Avg(idleCPUTicks / totalTicks)
IO Wait \qquad \qquad \text{Avg(waitCPUTicks)} / totalTicks
H/W Interrupts Avg(hwInterruptCPUTicks / totalTicks)
S/W Interrupts Avg(swInterruptCPUTicks / totalTicks)
Device fqdnid
Interrupts Sum(ssRawInterrupts.delta())
Context Switches Sum (SSRawContexts.delta())
2 CPU Utilization
------------------------------------------------------------------------------
Average Utilization \text{Avg}(\text{cpmCPUTotal5min} / 100)Peak Utilization Max(cpmCPUTotal5min / 100)
Device fqdnid
Slot CPUSlot
CPU CPUNum
CPU Description CPUDescr
Avg (cpmCPUTotal1min / 100)
Peak Max(cpmCPUTotal1min / 100)
==============================================================================
CSV File Format For cpu.xml Reports
Report ID: CPU and the contract of the MIB Used: CISCO_PROCESS_MIB_CPUREV
==============================================================================
1 CSV Filename Prefix: CPU
------------------------------------------------------------------------------
1 TimeStamp and the stamp that the stamp the stamp that the stamp the stamp of the stamp that the stamp that the stamp that the stamp that the stamp that the stamp that the stamp that the stamp that the stamp that the stam
2 Node fqdnid
 3 Slot CPUSlot 
 4 Number CPUNum 
 5 Description if((cpuDescr == ""), "NoDescription", cpuDescr)
 6 CPUUtilMax5min Max(cpmCPUTotal5minRev / 100) 
 7 CPUUtilAvg5min Avg(cpmCPUTotal5minRev / 100) 
8 CPUUtilMax1min Max(cpmCPUTotal1minRev / 100)
 9 CPUUtilAvg1min Avg(cpmCPUTotal1minRev / 100) 
10 CPURisingThreshold cpmCPURisingThresholdValue / 100 
11 CPUFallingThreshold cpmCPUFallingThresholdValue / 100 
12 ProcessorIndex cpmCPUTotalIndex
==============================================================================
Web Reports For cpu.xml Reports
Report ID: CPU \blacksquare MIB Used: CISCO_PROCESS_MIB_CPUREV
==============================================================================
1 CPU Activity Type Percentage
                        ------------------------------------------------------------------------------
```
**Cisco Prime Performance Manager 1.7 Integration Developer Guide**

٦

User Code Avg(userCPUTicks / totalTicks) System Code  $\qquad \qquad \text{Avg(systemCPUTicks}$ Kernel Code Avg(kernelCPUTicks / totalTicks) Nice Code  $\qquad \qquad \qquad \text{Avg(niceCPUTicks)}$  / totalTicks) Idle Avg(idleCPUTicks / totalTicks) IO Wait Avg(waitCPUTicks / totalTicks) H/W Interrupts Avg(hwInterruptCPUTicks / totalTicks) S/W Interrupts Avg(swInterruptCPUTicks / totalTicks) Device fqdnid Interrupts Sum(ssRawInterrupts.delta()) Context Switches Sum (SSRawContexts.delta()) 2 CPU Utilization ------------------------------------------------------------------------------ Average Utilization  $\qquad \qquad \text{Avg}(\text{cpmCPUTotal5minRev} / 100)$ Peak Utilization Max(cpmCPUTotal5minRev / 100) Device fqdnid Slot CPUSlot CPU CPUNum CPU Description if((cpuDescr == ""), "NoDescription", cpuDescr) Avg Avg(cpmCPUTotal1minRev / 100) Peak Max(cpmCPUTotal1minRev / 100) ============================================================================== CSV File Format For cpu.xml Reports Report ID: HOST\_RESOURCES\_CPU MIB Used: HOST\_RESOURCES\_CPU\_MIB ============================================================================== 1 CSV Filename Prefix: CPU ------------------------------------------------------------------------------ 1 TimeStamp TimeStamp 2 Node fqdnid  $3 \text{ slot}$  0 4 Number hrDeviceIndex 5 Description hrDeviceDescr 6 CPUUtilMax5min Max(oneMinUtil) 7 CPUUtilAvg5min Avg(oneMinUtil) 8 CPUUtilMax1min Max(hrProcessorLoad/100) 9 CPUUtilAvg1min Avg(hrProcessorLoad/100) 10 CPURisingThreshold 0 11 CPUFallingThreshold 999 12 ProcessorIndex hrDeviceIndex ============================================================================== Web Reports For cpu.xml Reports Report ID: HOST\_RESOURCES\_CPU MIB Used: HOST\_RESOURCES\_CPU\_MIB ============================================================================== 1 CPU Activity Type Percentage ------------------------------------------------------------------------------ User Code and Avg(userCPUTicks and Avg (userCPUTicks and Avg (userCPUTicks and Avg (userCPUTicks) System Code **Avg(systemCPUTicks** / totalTicks) Kernel Code **Avg**(kernelCPUTicks / totalTicks) Nice Code **Avg**(niceCPUTicks / totalTicks) Idle Avg(idleCPUTicks / totalTicks) IO Wait Avg(waitCPUTicks / totalTicks) H/W Interrupts Avg(hwInterruptCPUTicks / totalTicks) S/W Interrupts Avg(swInterruptCPUTicks / totalTicks) Device fqdnid Interrupts Sum(ssRawInterrupts.delta()) Context Switches Sum (ssRawContexts.delta())

2 CPU Utilization

```
------------------------------------------------------------------------------
Average Utilization Avg(oneMinUtil)
Peak Utilization Max(oneMinUtil)
Device fqdnid
Slot 0
CPU hrDeviceIndex
CPU Description hrDeviceDescr
Avg Avg(hrProcessorLoad/100)
Peak Max(hrProcessorLoad/100)
Implementation Notes for cpu
==================================================
Steps for setting CPU to be monitored in snmpd.conf file:
net-snmp should be installed before doing the following steps.
Linux
-----
   1. Open the file /etc/snmp/snmpd.conf
   2. Add the following line
        load 90 80 70
   3. Save the file and restart as follows
        /etc/init.d/snmpd restart
Solaris
-------
   1. Open the file /etc/sma/snmp/snmpd.conf
   2. Add the following line
        load 90 80 70
   3. Save the file and restart as follows
        /etc/init.d/init.sma restart
```
## <span id="page-8-0"></span>**Reports Help**

H

To display the online reports help, select the following:

- **• Help > READMEs and CLI Commands**—Displays README, CHANGEs, Device Info, CLI Commands, CLI Commands Help, Release Notes, Quick Start.
- **• Help > Reports**—Displays System Reports Readme, User Reports Readme, Reports XML Definition, Reports List Readme, IETF RFCs, SNMP MIBS, System Capability Definitions, User Capability Definitions.

# <span id="page-9-0"></span>**What You Can Specify**

Aside from the MIBs that are polled and MIB variables reported, you can specify report views, report time intervals, sort order for data.

## **Report Views: Graphs, Tables, and CSV Files**

The XML interface lets you code reports to provide users with:

- **• Graph Views**—Display a graph of performance over specified time intervals.
- **• Table Views**—Display performance in a tabular view.
- **• CSV File View**—Lets users save the report in a comma-separated value (CSV) file that they can view using a spreadsheet or a text editor.

The tutorial chapter of this guide [\("Writing a Report"](#page-0-1)) walks you through coding of the cpu.xml report, which shows CPU utilization for the network as a whole or for devices that a user selects.

#### **Graph View**

[Figure 1-1](#page-9-1) shows an example of a Graph output view for the CPU Utilization report.

**CPU Utilization Hourly** Jun 06 2012, 10:31 PM - Jun 07 2012, 10:31 PM (EDT) Reports  $\bigtriangledown$  | Duration: Last 24 Hours  $\bigtriangledown$  |  $\blacksquare$ Output Mode: Graph v Sort Parameter: Average Utilization v & O ิจ CPU Utilization Hourly Top 10 + Average Utilization + Peak Utilization Hide Graph<br>Legend Device Slot CPU CPU Description  $\sim$  Max Maximum<br>Date EDT  $\blacksquare$ 99.00 99.00 Jun-07-12 10:00 C csr-o-3825a  $0<sub>0</sub>$  $\Box$ C csr-o-3825a 0 0 CPU of main processor ш  $\Box$ 99.00 99.00 Jun-07-12 16:00  $\nabla$  ppm2960a 0 0 CPU of main processor  $\Box$ 99.00 99.00 Jun-06-12 22:00 a s ppm3560a 0 0 CPU of main processor L.  $\Box$ 98.79 99.00 Jun-06-12 22:00 v ipran-o-7604h 1 1 CPU of Routing Processor  $\Box$ 89.81 93.00 Jun-06-12 23:00 S msef-s-7613d Z 1 CPU of Routing Processor  $\Box$ 86.28 91.00 Jun-07-12 02:00  $\triangledown$  msef-s-7613c 1 CPU of Routing Processor  $\Box$ 80.51 88.00 Jun-07-12 06:00  $\mathbb{Z}$  $\Box$ 28.77 100.00 Jun-07-12 03:00 opm-longterm 0 768 GenuineIntel: Intel(R) Xeon(R) CPU X5670 @ 2.93GHz П 2 ppm-cls-ym03 0 768 GenuineIntel: Intel(R) Xeon(R) CPU X5690 @ 3.47GHz 27.05 100.00 Jun-07-12 03:00  $\Box$ ppm-ck-vm07 0 768 GenuineIntel: Intel(R) Xeon(R) CPU X5690 @ 3.47GHz П  $\Box$ 16.12 100.00 Jun-07-12 02:00  $O^{\circledR}$  in **CPU Average Utilization**  $Zoom$   $12h$   $Al$  $M_{\star}$ 302442 Jun 6 2012, 22:31 - Jun 7 2012, 22:31

<span id="page-9-1"></span>*Figure 1-1 CPU Utilization Report in Graph Output View*

When you code your own report, you can control the time intervals that users can select.

#### **Table View**

[Figure 1-2](#page-10-1) shows a Table output view example for the CPU Utilization report.

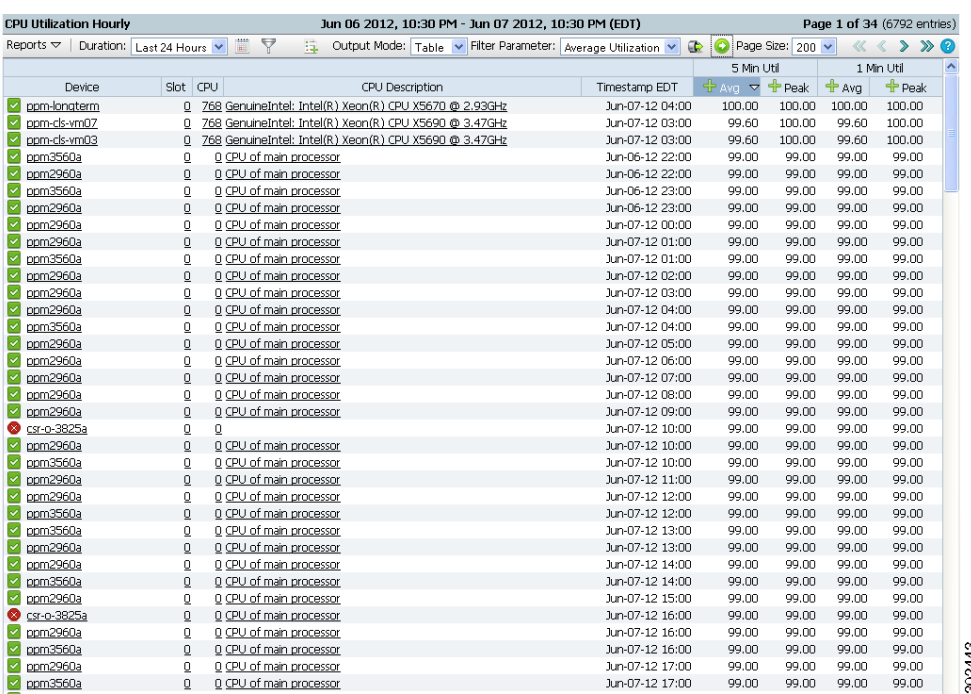

#### <span id="page-10-1"></span>*Figure 1-2 Table View*

#### **Reporting Intervals**

The XML schema for the Cisco Prime reports allows you to specify several reporting intervals for your reports.

### **Sort Order**

I

You can specify the order in which data is sorted on your reports.

#### **Basic Report Categories**

There three basic report categories—Network Level reports, Device Level reports, and reports on specific variables. When you first view your report, it shows statistics for the entire discovered network. You can then select specific devices to view reports for a single device.

## <span id="page-10-0"></span>**Report Management Interface**

The following report management tabs are available from the Prime Performance Manager GUI by choosing Reports from the Performance menu and any of the following:

- **• Report Settings**—Allows you to enable various report intervals and control report aging.
- **• Report Status**—Allows you to enable or disable reports.

 $\mathbf I$ 

**• Report Policies**—Allows you to create and manage report policies.

For details on the user interface, see the *Cisco Prime Performance Manager 1.7 User Guide*.

 $\blacksquare$